### User's manual

4

# **FT004D-US** 5.1Ch Remote Control Kit

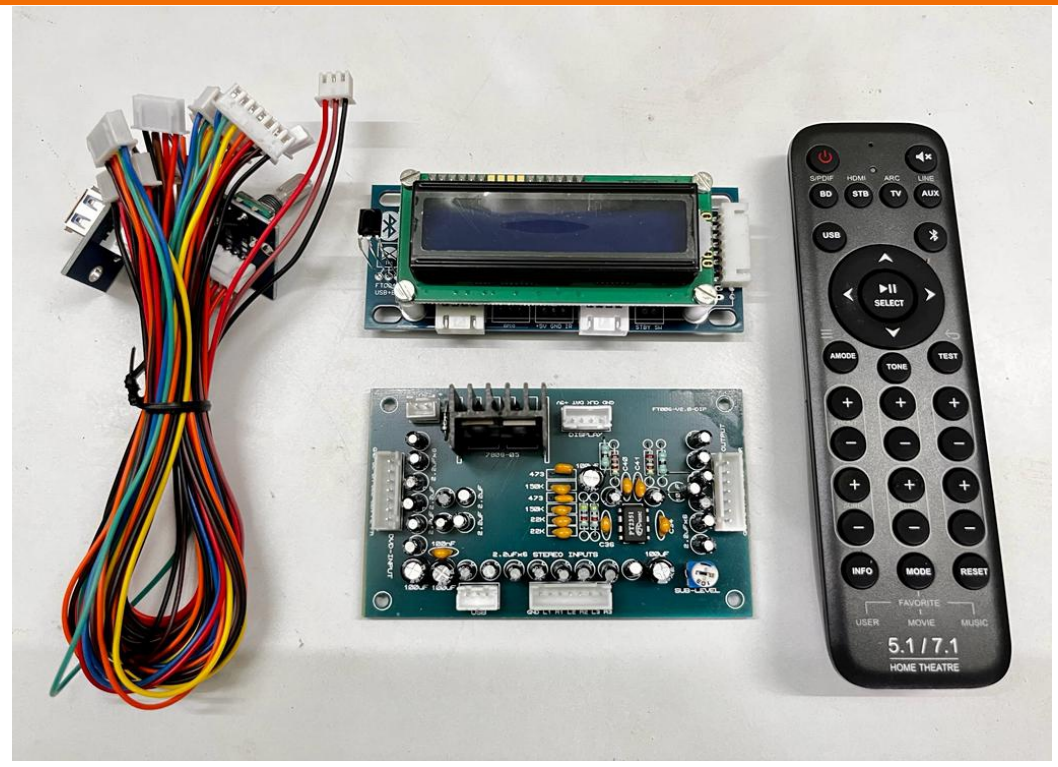

# **Features :**

**1) 6 channels independent electronic volume (0 to –99dB/1dBstep, –∞dB),**

- **2) 6 channels independent gain control (0 to +14dB/ 2dB step),**
- **3) Bass: –14 to + 14dB(2dB step),**
- **4) Treble: –14 to + 14dB(2dB step)**
- **5) 1 x 6Ch DVD Input,**
- **6) 3 x 2Ch Stereo Inputs,**
- **7) Built-in Low Pass Filter for Subwoofer Frequency,**
- **8) Built-in Simulate Surround Sound,**
- **10) Memery Function MOD1,MOD2,MOD3,**
- **11) With Full Fucntion Digital Rotary Encoder Support**
- **12) User Changeable Welcome Display Name,**
- **13) User Changeble Source Name,**
- **14) User Changeble Key Assign,**

# **USB AUDIO:**

- **1) 24bit High Performance DAC**
- **2) MP3 ,WAV , FLAC, WMA Format Support Through USB,**
- **3) USB File Name & Folder Name Scrolling Display**
- **4) USB Folder Next/PREV Support**
- **5) USB Song Forward/Reverse Support**

# **BLUETOOTH AUDIO:**

- **1) Bluetooth Protocol V4.0**
- **2) High Performence Low Latency A2DP**
- **3) Bluetooth MP3 , AAC, SBC Support**

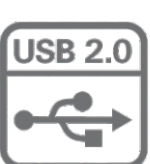

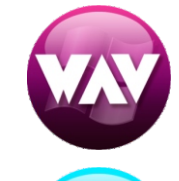

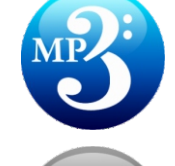

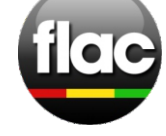

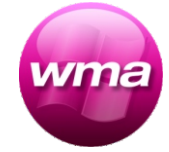

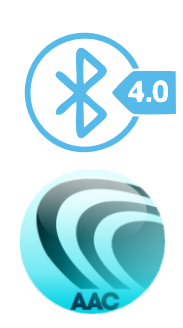

# FT004D-US 5.1Ch Remote Control Kit

User's manual

4

# 1.0 AUDIO CONTROLLER BOARD

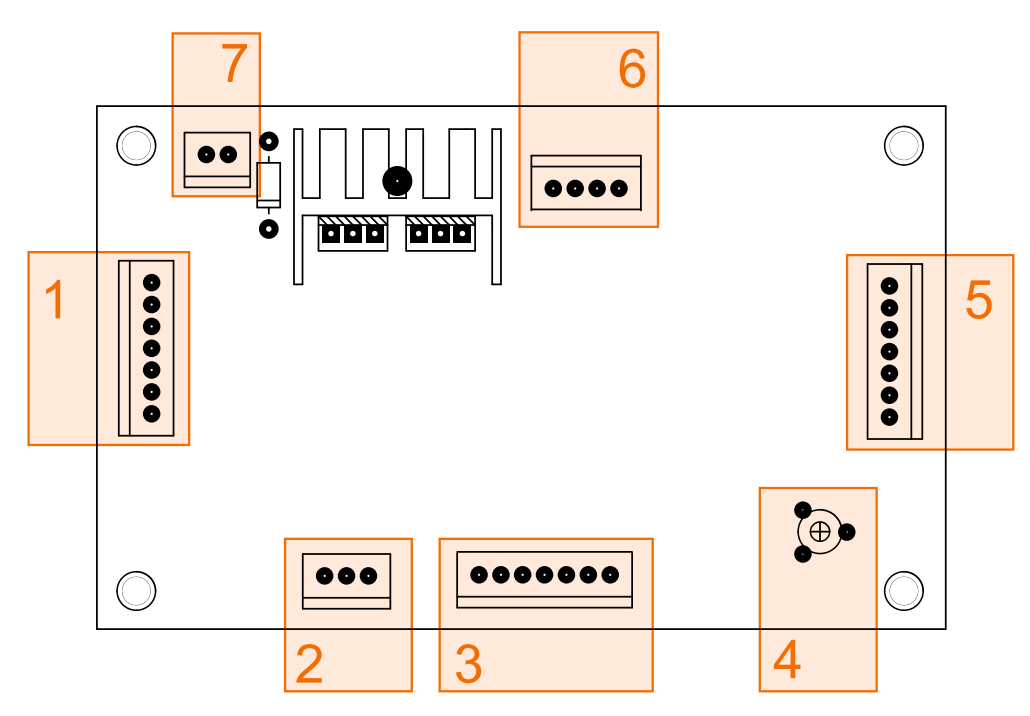

- 1. **5.1 multichannel input .**
- 2. **Usb/bluetooth (L/R) audio singal input from display unit .**
- 3. **4 x stereo inputs (AUX) .**
- 4. **Sub-Woofer output level ctrl.**
- 5. **5.1ch output to power amplfier**
- 6. **Communication from display unit .**
- 7. **Unregulated 12V- 15V Vdc single power supply .**

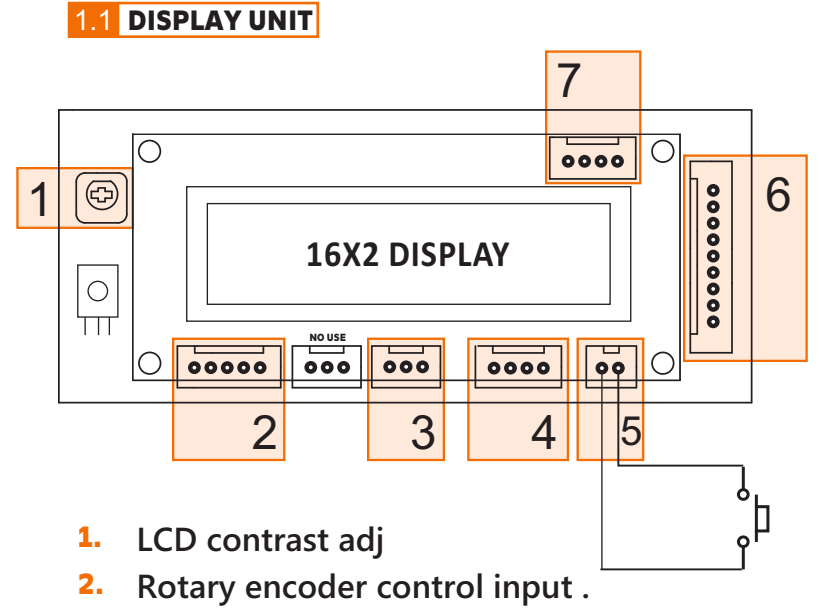

- 3. **Infrared sensor input.**
- 4. **FT003 Control AB Output.**
- 5. **Standby Micro Switch Input**
- **6.** Communication to audio controller.
- **USB port input** 7.

# FT004D-USB 5.1Ch Remote Control Kit

#### User's manual

4

# 2.0 HOW TO GO ADVANCED SETTINGS

**1. Hold AMODE Key** 

note : **you can able to change pin number by Advanced Setting -> System settings -> Change PIN**

## 2.1 HOW TO SET WELCOME NAME

- **1. Go system Advanced Setting -> System settings -> Welcome Name Edit.**
- **2. D-PAD key to cursor navigation.**
- **3. Type your letter or number hide keypad method . see figure 1**
- **4. Hold button to change case and number**
- **5. 0 button delete character .**
- **6. 1 button to symbols.**
- **7. Back button save welcome name.**

## 2.2 HOW TO SET INPUTS DISPLAY NAME

- **1. Go system Advanced Setting -> System Settings -> Inputs Edit.**
- **2. D-PAD - up/dn button to which input .**
- **3. D-PAD - Right/left button to cursor navigation. .**
- **4. Type your letter or number hide keypad method . see figure 1**
- **5. Back button save inputs name edit.**

note : 3 character only edit

## **2.2 HOW TO SET BLUETOOTH VISIBLE NAME**

- **1. Go system Advanced Setting -> System Settings -> BTname Edit**
- **2. D-PAD Right/left button to cursor navigation. .**
- **3. Type your letter or number hide keypad method . see figure 1**
- **4. Back button save bluetooth name edit.**

note : 16 character only edit

## 2.3 HOW TO SET KEY ASSIGN

- **1. Long Press Input Key from Remote or follow step 2 .**
- **2. Go system Advanced Setting -> System Settings -> Key Map Set .**
- **3. D-PAD up/dn button to which key you want assign input .**
- **4. D-PAD - Right/left button to assign which input you want that key.**
- **5. Enter button to assign input .**
- **6. Hold enter button to remove assigned input .**
- **7. Back button to save.**

note : you can able to assign per key 3 inputs.

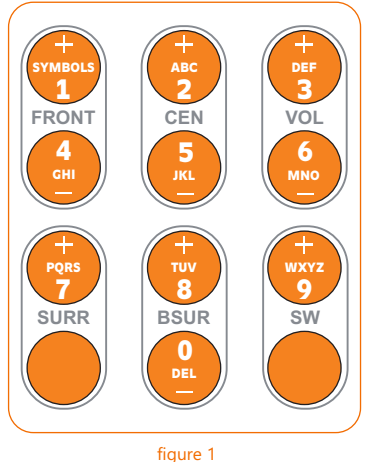

**MULTI-TAP KEYPAD LONG PRESS KEY TO CHANGE CASE AND NUM**

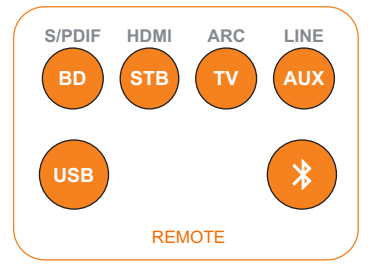

4

# FT004D-USB-B 5.1Ch Remote Control Kit

### **2.4 HOW TO SET AUDIO MODE MEMORY**

**Audio mode memory setting 2 type of method available.** 

- **1. user can be set audio mod memory by hold ( mod 1 , mod2 , mod 3 ) button to memory**
- **2. expert set by Advanced setting -> Audio setup -> Modes Level .**

**you can able to disable user set audio mod memory feature by note :**

**Advanced setting -> System setting -> General set -> Mode Lock = yes**

- **1. YES = User mode lock enabled.**
- **2. NO = User mode lock disabled.**

## **2.5 HOW TO SET RESUME VOLUME TYPE**

**you can set resume type by Advanced Setting -> Audio Setting -> General Set -> Boot Volm Resume volume set 3 type available** 

- **1. RESM = Resume last adjusted volume.**
- **2. DFLT = Resume default reset volume**
- **3. MODE = Resume last Mode ( mod1 , mod2, mod3 ) volume .**

## **2.6 HOW TO SET AUTO GAIN**

**Auto Gain is working principle in simple. ((47dB attenuation + 7dB Gain) 50dB Volume \* 2dB per Step = Total 100dB ) ,** 

**you can enable/disable auto gain mode** 

**Advanced Setting -> Audio Setting -> General Set -> Auto Gain**

**Once auto gain enabled , input gain not possible to set.** 

## **2.7 HOW TO SET BOOT STBY MODE**

**Advanced Setting -> System Setting -> General Set -> Boot St-by = YES if you want poweron device will go standby mode set by** 

- **1. YES = Standby mode enabled.**
- **2. NO = Standby mode disabled.**